#### **Video Tips** MCOM 105

### Video Basics - Equipment

- ▶ You don't need super fancy equipment, but you do need the following
	- Recording device -- either a camera (doesn't have to be DSLR) or a smartphone
	- Recording software
	- (Please, please, please get) <u>[A](https://www.walmart.com/ip/CyonGear-Flexi-Tripod-Stand-for-Smartphones/49104444) [tripod](http://www.bestbuy.com/site/joby-griptight-mount-for-select-cell-phones-black/9235074.p?skuId=9235074)</u>, and/or something to prop your phone up on so that it's steady
	- Good lighting (flash on your phone plus lights)
		- It's a good idea to do this indoors, where lighting and sound can be controlled
		- Test out your equipment by shooting a couple of throwaway scenes

### Video Basics - Software

- [Adobe Premier Pro](http://its.sjsu.edu/services/software/adobe/) (free with your .edu email)
- ▶ (Optional) [Audacity](http://www.audacityteam.org/download/) if you want to do voiceovers
	- [Tutorial](https://www.youtube.com/watch?v=aCisC3sHneM)
- YouTube account (you can use your .edu email)
	- You'll need one to submit your assignment

# **Making a Story**

- Plan out your story before shooting.
- ▶ Write out some talking points and go over them.
	- [Online teleprompter](http://cueprompter.com/)
- ▶ Find a quiet, well-lit place to shoot
- ▶ No one wants to see you talk for two minutes, so add some other media (e.g., pictures).
	- Remember to source pictures if they aren't yours
- If you're going to add music, make sure it's royalty free and you credit it.
	- [Jingle Punks](http://jinglepunks.com/)
	- [10 other sites](http://www.adweek.com/socialtimes/royalty-free-music/38475)

### **Adobe Premiere Pro**

- [Tutorial one](https://www.youtube.com/watch?v=Hls3Tp7JS8E) (the one that I used)
- [Tutorial two](https://www.youtube.com/watch?v=wK3JTh2jOf8) (longer, but more detailed)

## **Fun things with Premiere**

- **[Zooming in on pictures](https://www.youtube.com/watch?v=oF9VDkUvXTs)**
- [Rotating photos](https://www.youtube.com/watch?v=lc5webdHWEs)
- [Fade transitions](https://www.youtube.com/watch?v=fFSNgyk96AA)
- [Adding titles](https://www.youtube.com/watch?v=MsnFjCe9ONc)
- If your video clip is super zoomed in or super zoomed out, right click on the timeline and select "Scale to Frame Size"

#### Example

My [how-to](https://youtu.be/YXfxJpjfSA8) video for my technology class (critiques welcome!)

## **Submitting Your Video**

- If you're using Premiere, follow these steps to export your video to YouTube File>Export>Media>Export Settings
	- Follow settings
	- Change Output Name to something you'll remember
	- Click Export

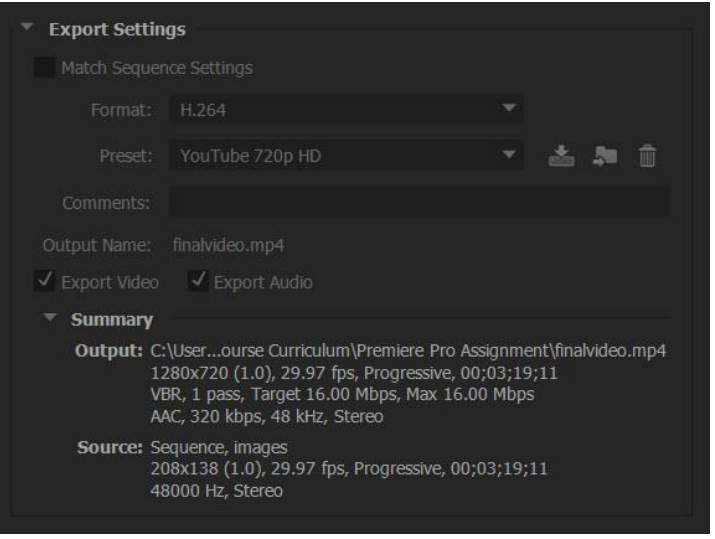

Source: Vinita Nelson

# **Submitting Your Video (cont.)**

- ▶ Find the .mp4 file you just exported
- ▶ Go to YouTube
- ▶ Set up an account if you don't have one already
- ▶ Follow the upload instructions on YouTube
- ▶ Once it's uploaded and you have the link, TEST OUT THE LINK TO SEE IF IT WORKS

## **Submitting Your Video (cont.)**

▶ Email the link in the body of your message to your professor

#### **Contact**

- [lloyd.alaban@sjsu.edu](mailto:lloyd.alaban@sjsu.edu)
	- Put "MCOM 105" in the subject, otherwise I won't read it

#### Questions?

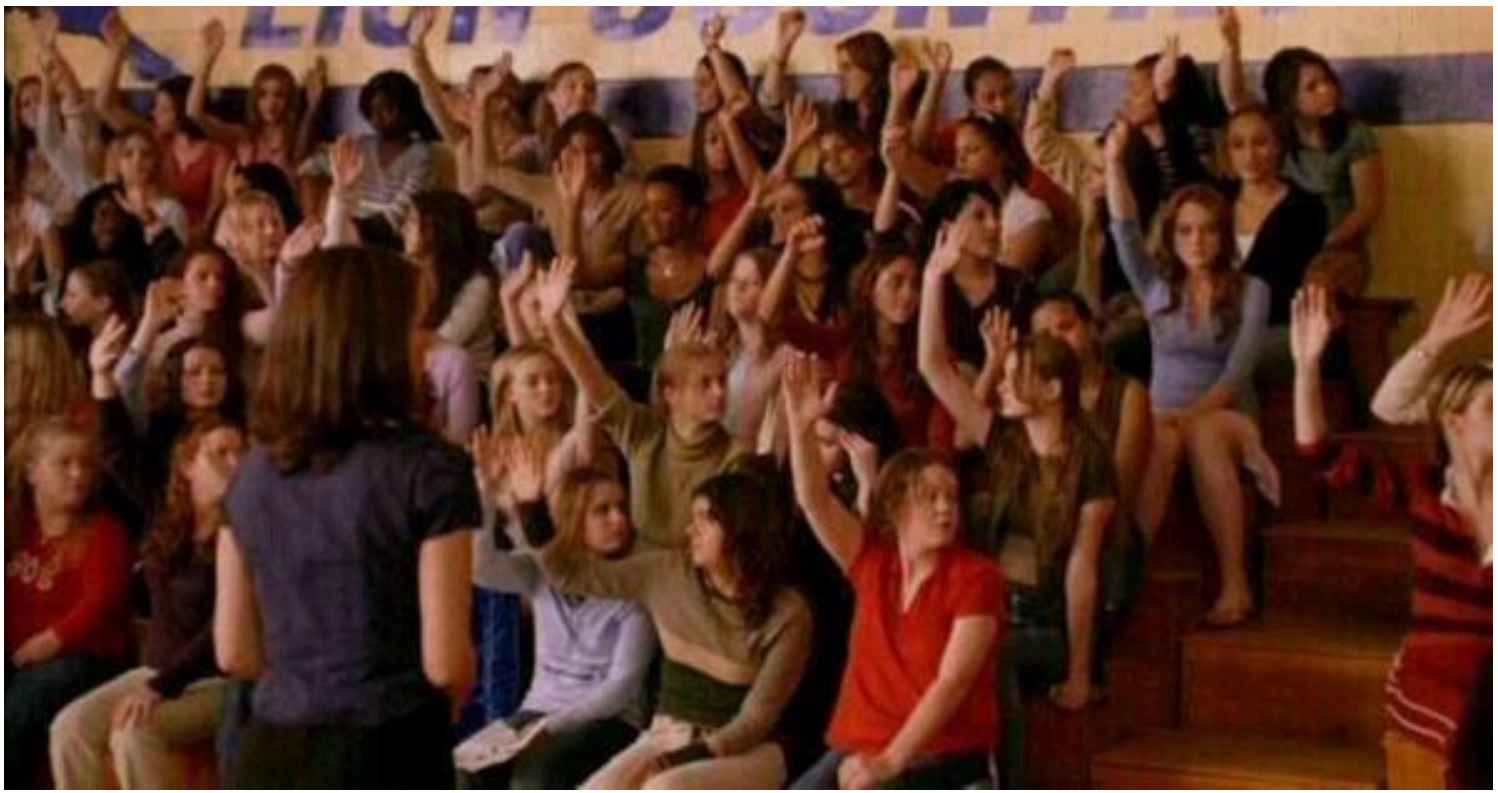

Source: Twitter